# Traitement vidéo : les outils

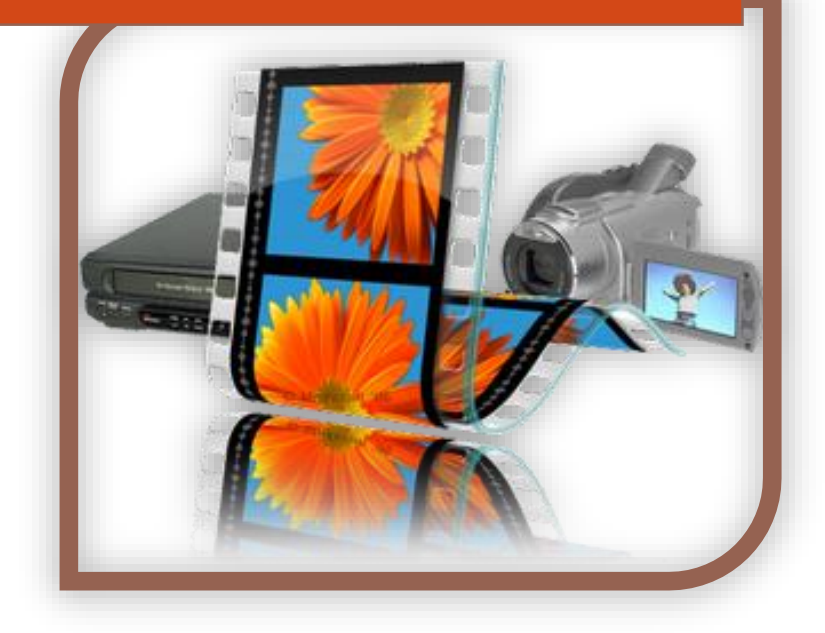

P.P. pour APRÉLI@ http://aprelia.org

# <span id="page-1-0"></span>**Table des matières**

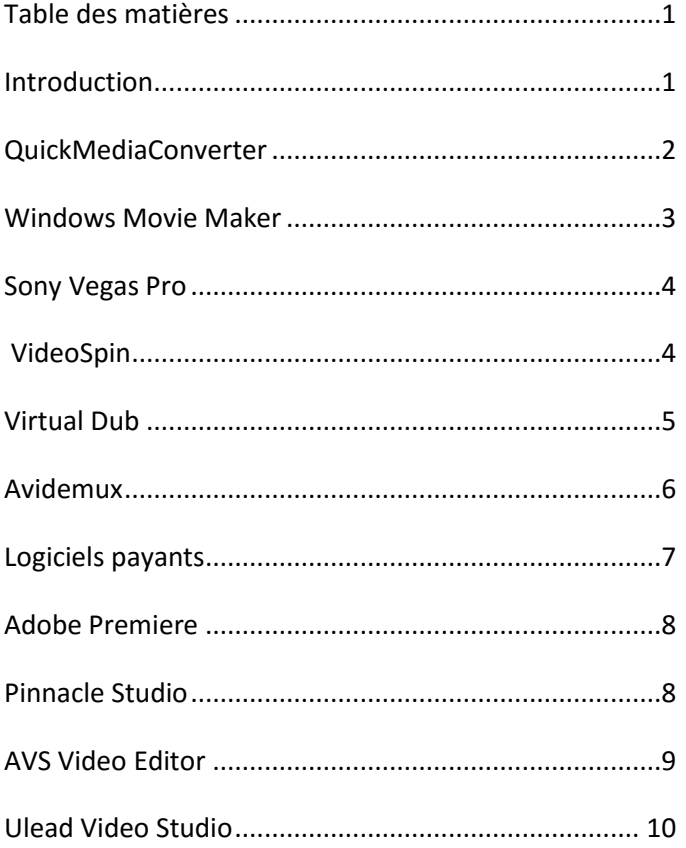

## <span id="page-1-1"></span>**Introduction**

Pour traiter vos vidéos, vous aurez besoin d'une caméra, d'un appareil photo ou un smartphone récent pour les prises de vue puis d'un ou plusieurs logiciels de traitement numérique. En voici quelques exemples que vous pourrez tester avant de choisir.

Voici quelques règles qu'il ne faut pas oublier avant de mettre en ligne des vidéos.

- Attention à la taille des vidéos qui sortent d'un appareil photo, d'une caméra ou d'un téléphone. Vos vidéos feront sans doute plusieurs centaines de Mo voire plusieurs Go.
- Il faut donc redimensionner vos vidéos avant ou après montage. Le redimensionnement avant montage vous permettra d'avoir des temps de traitement plus courts. A l'inverse, le redimensionnement après montage vous permettra de sauvegarder plusieurs versions de votre vidéo (en HD et en version web) mais les temps de traitement au montage peuvent être très longs.
- Evitez d'envoyer vos vidéos en fichier joint, à cause des restrictions de taille et préférez l'utilisation du Cloud (Dropbox, OneDrive, Google Drive, hubiC, etc…) (Voir le document : [Outils de partage en ligne.pdf](Outils%20de%20partage%20en%20ligne.pdf) ) ou les services Web comme [WeTransfer.](https://www.wetransfer.com/)

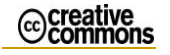

- Pensez toujours à la taille du document que vous concevez. Même un document texte contenant des images nécessite ce travail. Si vous incluez une image de 5 Mo dans un document Word, vous augmentez d'autant la taille du fichier et ceci même si vous redimensionnez l'image dans le document car c'est l'image de départ qui est incluse.
- Pour la mise en ligne, vos fichiers peuvent être installés sur votre site ; cela laisse plus de marge d'organisation, par exemple, vous pouvez bloquer le téléchargement; ou bien être installé chez [You Tube,](https://www.youtube.com/?hl=fr&gl=FR) [Daily Motion](http://www.dailymotion.com/fr) o[u Vimeo](https://vimeo.com/) pour lesquels il suffit de créer un compte.

Tout d'abord, il vous faudra un logiciel de conversion de format vidéo car tous les formats ne sont pas lisibles sur le web.

## <span id="page-2-0"></span>**QuickMediaConverter**

Vous aurez besoin d'un logiciel tel que QuickMediaConverter pour obtenir des formats lisibles par tous et pour redimensionner vos vidéos.

Véritable couteau suisse de la conversion vidéo, **QuickMediaConverter HD** saura s'imposer rapidement comme un " must have " dans sa catégorie.

Gratuit, efficace, complet, traduit en français et simple d'utilisation, cette pépite en puissance est à découvrir d'urgence !

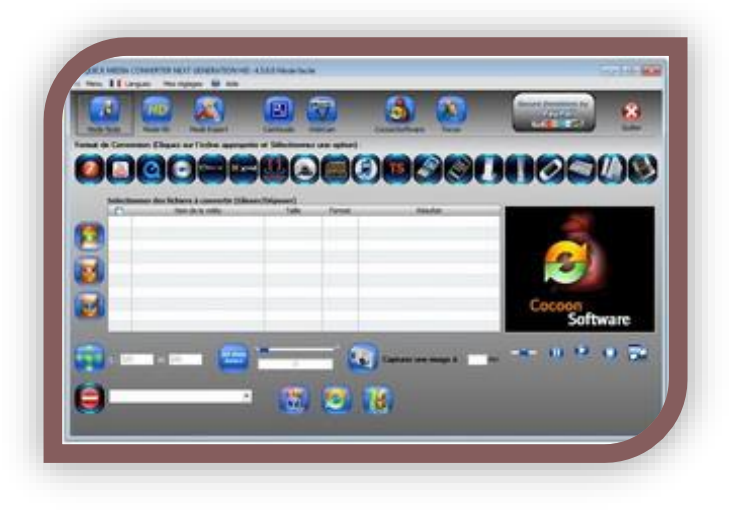

On peut noter que ce logiciel permet aussi de traiter des fichiers sons et que le nombre de formats traités est important.

Vous pouvez [télécharger ce logiciel](http://www.clubic.com/telecharger-fiche216876-quick-media-converter-hd.html)

Ou sur : [le site de Cocoon Software.](http://www.cocoonsoftware.com/fr/)

A titre d'exemple, la vidéo de présentation du GSTS BAAL faisait au format mp4 (format HD déjà compressé) 265 Mo.

Une première conversion, pour l'installer sur You Tube, a donné un fichier mp4 de 122 Mo.

Une deuxième conversion associée à un redimensionnement pour installation sur une page web a donné un fichier au format flv de 30 Mo, soit près de 9 fois plus petit, mais avec une perte de données importante.

Il existe de nombreux logiciels de montage vidéo, libres ou propriétaires, gratuits ou payants, professionnels ou simples.

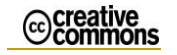

En voici quelques-uns.

#### <span id="page-3-0"></span>**Windows Movie Maker**

L'outil de montage vidéo gratuit de Windows est fait pour séduire un public débutant. De par sa simplicité d'utilisation tout d'abord, tant par sa navigation aisée que par ses fonctionnalités basiques. Mais aussi par sa dimension ludique, au travers des effets vidéo et des transitions disponibles. Une démarche parfois un peu trop guidée, qui ne laisse pas une grande marge de manœuvre, en termes de création comme d'encodage.

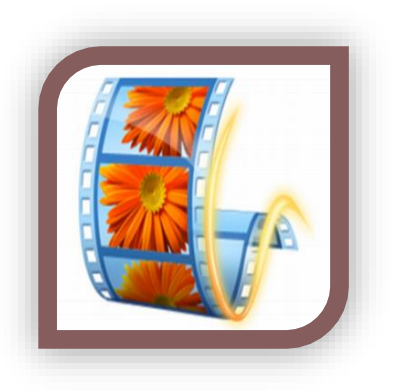

Outre le WMV, Movie Maker permet d'importer un nombre important de formats : AVI, MOV, QT, MPEG4, ASF, MTS, MKV, MP3, JPEG, PNG, GIF, etc. Il présente une interface claire, constituée d'une barre d'onglets, d'un lecteur vidéo en guise d'aperçu et d'une table de montage sommaire.

La timeline est constituée d'une unique piste vidéo/photo, à laquelle peut se superposer une piste audio supplémentaire et un son ou une narration à enregistrer directement depuis votre microphone. **Movie Maker** permet également de capturer une vidéo directement depuis votre webcam. Les séquences importées peuvent ainsi être déplacées, fragmentées, copiées ou supprimées très facilement.

Vous pouvez ajouter des séquences vierges avec du texte ou insérer directement une légende dans vos vidéos. Le logiciel se fait fort d'une galerie importante d'introductions et de transitions stylisées, de zooms, de mouvements et d'effets visuels qui viendront embellir votre vidéo. On regrettera le nombre réduit de paramètres pour chacun d'entre eux. Les options sonores sont également assez pauvres : volume, fondu et vitesse. Cette approche simplifiée est plus gênante encore concernant l'exportation. Pas question ici de choisir un codec ni même un format mais plutôt un type

d'utilisation (lecture sur ordinateur, DVD, etc.), un type de support (iPhone, Windows Phone, : mobile Android, etc.), ou une plateforme (OneDrive, Facebook, Youtube, etc.). Le H.264 est de toute façon imposé.

À noter que la version pour Windows 8 présente quelques nouveautés, notamment un stabilisateur, un mode collage photo automatique et une incrustation de sous-titres mieux pensée.

[Télécharger le logiciel chez Microsoft](http://windows.microsoft.com/fr-fr/windows/movie-maker)

Ou sur : [Clubic.com](http://www.clubic.com/telecharger-fiche10967-windows-movie-maker.html)

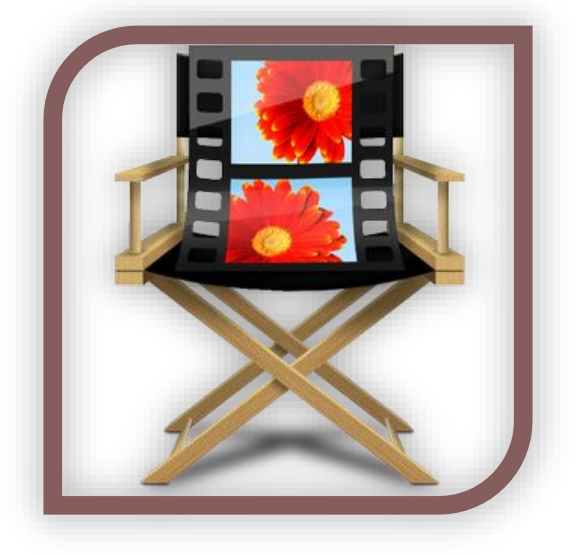

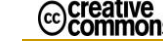

#### <span id="page-4-0"></span>**Sony Vegas Pro**

Vegas fait toujours partie des références en matière de logiciels de montage vidéo. Malgré une prise en main complexe au premier abord, le logiciel de Sony s'avère extrêmement complet, et la version 11, qui prend en charge l'accélération [GPU](http://www.clubic.com/r/gpu/#lex) via Open CL, ainsi que de nouvelles optimisations pour la 3D stéréoscopique, devrait s'avérer encore plus séduisante !

Dans la catégorie montage vidéo, Vegas fait office de référence. On va faire simple, ce logiciel sait tout faire. Il édite toutes les vidéos: vous pouvez créer vos montages, ajouter du son, créer des effets incroyables et bien plus encore. Il gère le multi caméra, intègre une

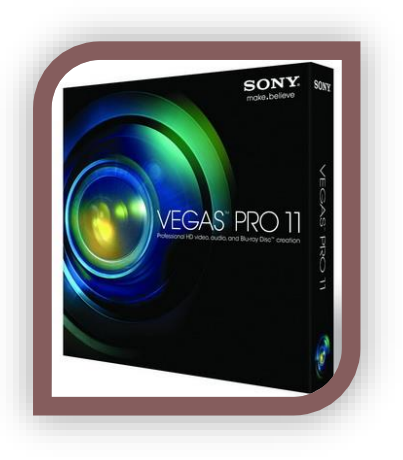

tonne d'outils de correction vidéo, supporte la HD sous toutes ses formes et vous permet de créer des effets en 3d très convaincants. L'interface peut sembler complexe, mais est très complète. L'édition vidéo se fait par l'intermédiaire de vignettes qui représentent une image par seconde. Vous pouvez aller toutes les retoucher, afin d'ajouter des transitions ou de placer un filtre particulier.

Le logiciel intègre également un module de gestion du son, afin de permettre de synchroniser l'audio avec la vidéo. Il supporte également le travail sur DVD ou Bluray, avec un module de création. Compatible Blu-ray, il vous permet de créer des menus complets, d'ajouter un système de contrôle parental et même ajouter des scènes dynamiques pour faire travailler un peu vos spectateurs. D'une puissance rare, très complet, Sony Vegas est un outil indispensable pour n'importe quel amoureux de l'édition vidéo.

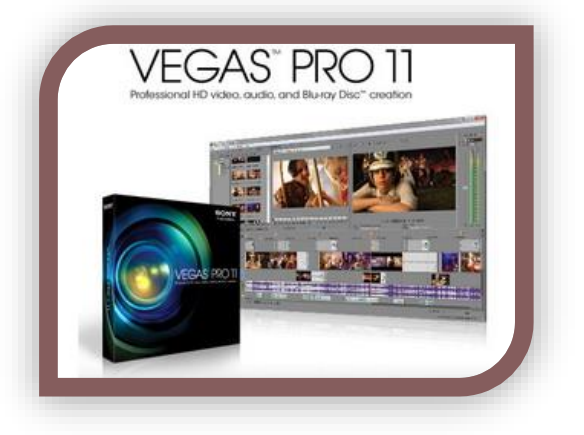

Télécharger le logiciel en [version gratuite chez Clubic.com](http://www.clubic.com/telecharger-fiche124204-sony-vegas-pro.html)

En [version d'évaluation chez Sony](http://www.sonycreativesoftware.com/fr/vegaspro)

# <span id="page-4-1"></span>**VideoSpin**

Une très bonne initiative de la part de Pinnacle. **VideoSpin 2.0** ne révolutionne pas le genre mais apporte une alternative à [Windows Movie Maker](http://www.clubic.com/telecharger-fiche10967-movie-maker.html) pour les utilisateurs souhaitant monter leurs vidéos gratuitement. A découvrir!

Connu pour son fameux Studio, une référence en matière de montage vidéo sur PC, Pinnacle propose une solution gratuite dans la lignée [d'iMovie](http://www.clubic.com/telecharger-fiche122050-imovie.html) o[u Movie Maker.](http://www.clubic.com/telecharger-fiche10967-movie-maker.html) Précisons d'emblée

que, tout comme ses concurrents, VideoSpin s'adresse uniquement à des utilisateurs aux besoins

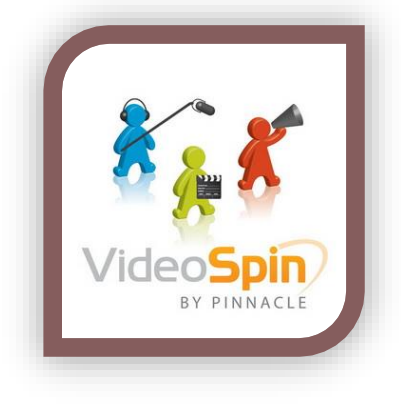

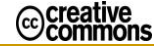

assez basiques en matière de montage.

Néanmoins, la solution proposée par Pinnacle est loin d'être inintéressante puisqu'elle propose l'essentiel, à savoir une ligne de temps, des transitions, la possibilité d'incruster des titres, d'ajouter des commentaires ou une bande sonore, et même, à condition de s'acquitter de la licence (payante) la possibilité d'exporter ses vidéos au format [DivX,](http://www.clubic.com/telecharger-fiche10144-divx-plus.html) MPEG-2 ou MPEG-4 (pour iPod ou PSP). L'interface est très agréable et le logiciel permet d'exporter ses vidéos sur le servic[e 10!](http://www.neteco.com/r/10/#lex) Video ou YouTube.

A [télécharger chez Clubic.com](http://www.clubic.com/telecharger-fiche199872-videospin.html)

O[u chez Pinnacle](http://pinnacle-videospin.fr.uptodown.com/)

# <span id="page-5-0"></span>**Virtual Dub**

Virtual Dub n'est pas un logiciel à comparer aux logiciels de montage tels q[u'Adobe Première](http://www.clubic.com/telecharger-fiche10368-premiere.html) par exemple. C'est un outil de manipulation et de capture bien plus bas niveau, plus adaptable et optimisé. Si sa prise en main n'est pas évidente, il n'en est pas moins un excellent logiciel libre. À télécharger sans hésiter.

**Virtual Dub** est un outil de capture et de traitement vidéo pour Windows. Projet open source développé par une communauté très active depuis de nombreuses années, il a l'avantage d'être réduit au

strict minimum sans pour autant être dénué de fonctionnalités et d'être extrêmement optimisé.

Précisons que **Virtual Dub** ne s'avère pas, de prime abord, des plus simples à prendre en main. Heureusement, de nombreux tutoriels sont disponibles afin de permettre à chacun de profiter de la puissance du logiciel.

Celui-ci permettra, en premier lieu, de capturer un flux vidéo :

- au débit souhaité et fractionné au besoin (par exemple 29.7)
- de créer des fichiers AVI2 (au-delà de 2 Go)
- d'appliquer des effets en temps réel (réduction de la taille, du bruit et changement de champ)

[Apréli@](http://aprelia.org/index.php/fr/) *Ce document est placé sous licence Creative Commons de niveau 5 :* 

*paternité, pas d'utilisation commerciale, partage des conditions initiales à l'identique.* [\\_Table\\_des\\_matières\\_](#page-1-0)

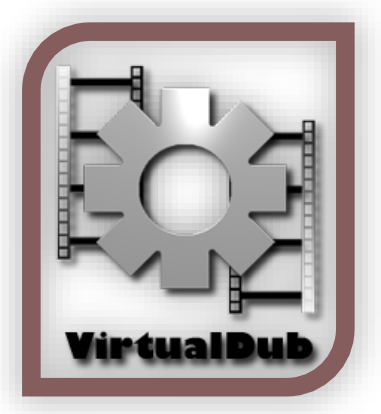

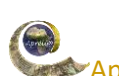

 de monitorer l'enregistrement (volume du son, histogramme, niveaux de compression, utilisation processeur, espace disque libre).

**Virtual Dub** propose également nombre de fonctionnalités d'édition unitaire ou par lot :

- Application de filtres, effets et opérations : flou, netteté, estampage, lissage, convolution 3x3, redimensionnement, rotation et retournement, luminosité/contraste, niveaux ou encore désentrelacement
- Rééchantillonnage bilinéaire et bicubique
- Décompression et recompression audio et vidéo
- Remplacement des pistes audios

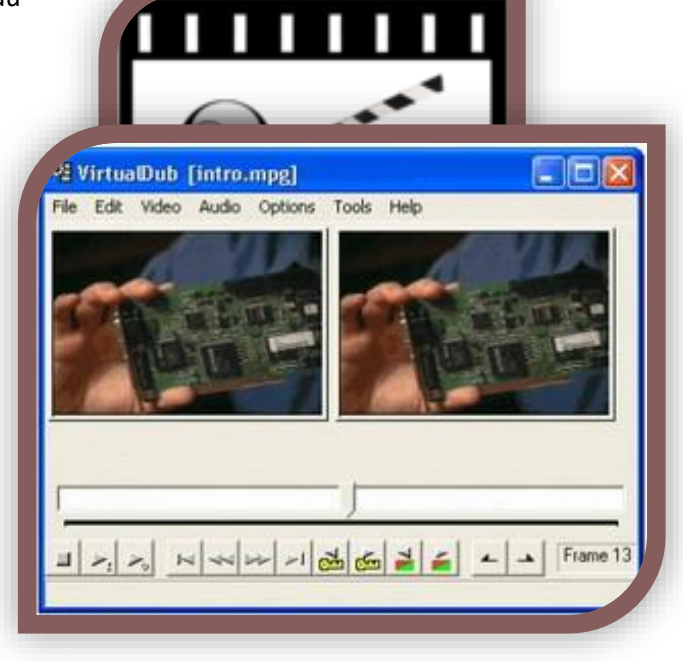

Si la partie montage est quelque peu limitée, n'offrant que la possibilité de découper des séquences, notons qu'une vidéo coupée pourra être enregistrée sans recompression ; un gain de temps non négligeable.

Précisons qu'il est indispensable, pour pouvoir utiliser le logiciel à bon escient, d'installer les codecs vidéos que vous souhaiterez exploiter. **Virtual Dub** est livré « vide ». Nous vous conseillons l'installation des [K-Lite Mega Codec Pack.](http://www.clubic.com/telecharger-fiche35535-k-lite-mega-codec-pack.html)

#### [Téléchargeable sur Sourceforge](http://virtualdub.sourceforge.net/)

Ou sur [Clubic.com](http://www.clubic.com/telecharger-fiche10126-virtualdub.html)

## <span id="page-6-0"></span>**Avidemux**

Une alternative intéressante [à Virtual Dub,](http://www.clubic.com/telecharger-fiche10126-virtualdub.html) qui plus est disponible sur de multiples plateformes. L'interface est relativement simple à maîtriser et les fonctionnalités sont au rendez-vous. Intéressant!

La puissance et les fonctionnalités de [VirtualDub](http://www.clubic.com/telecharger-fiche10126-virtualdub.html) ne sont plus à démontrer. Mais l'interface du célèbre logiciel n'est pas forcément des plus intuitives. Avidemux propose une autre solution d'édition et d'encodage de vidéos, elle aussi libre, mais un peu moins déroutante pour un utilisateur

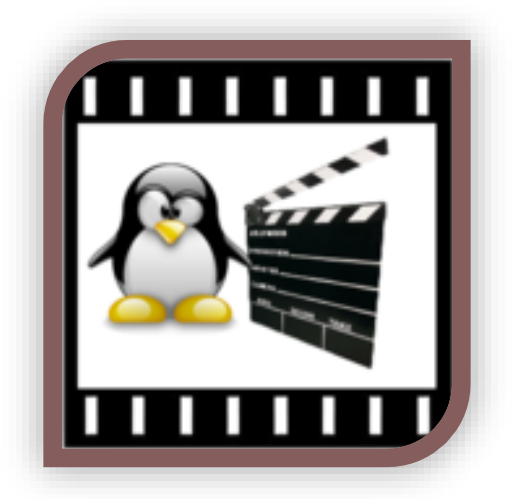

[Apréli@](http://aprelia.org/index.php/fr/) *Ce document est placé sous licence Creative Commons de niveau 5 : paternité, pas d'utilisation commerciale, partage des conditions initiales à l'identique.* [\\_Table\\_des\\_matières\\_](#page-1-0)

iccreative∩<br>©commons

novice. Tout y est facilement accessible : le choix des codecs audio et vidéo, l'ajout de filtres ou encore la prévisualisation de la vidéo et la définition de repères de début et de fin.

Le logiciel permet l'encodage de vidéos dans de plusieurs formats (MPEG, MP4, AVI, OGM ...) en utilisant de nombreux codecs (H263, MPEG4, [XviD](http://www.clubic.com/telecharger-fiche124342-.html) ou encore x264 pour la vidéo, Lame, FAAC,

Vorbis, WAV, AC3 entre autres pour l'audio), la création de projets comprenant plusieurs tâches d'encodage, ou encore l'ajout de nombreux filtres (désentrelacement, rognage, sous titres ...) avec gestion des scripts. Une calculatrice de bitrate et des modes automatiques pour DVD, VCD, SVCD et PSP sont également de la partie.

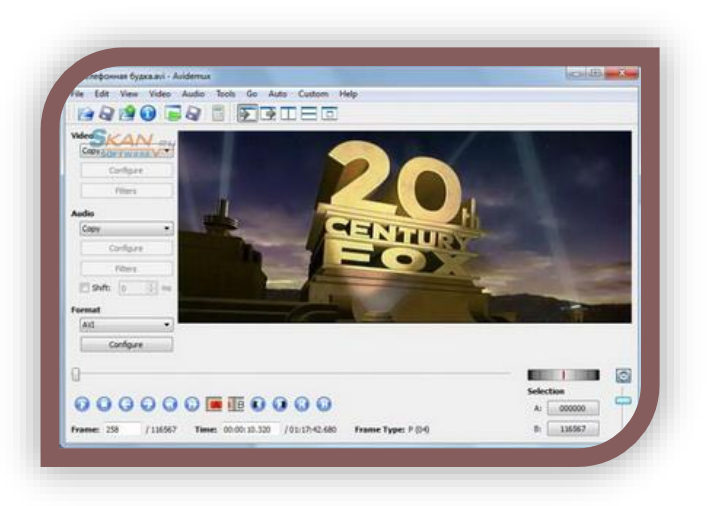

**NB :** La version d'Avidemux disponible sur Clubic intègre une traduction

française. Pour en disposer, il suffit de cocher durant l'installation la case **french** dans le répertoire **Additional langages**.

Téléchargeabl[e sur http://fixounet.free.fr/avidemux/](sur%20%20http:/fixounet.free.fr/avidemux/)

ou [sur clubic.com](http://www.clubic.com/telecharger-fiche30172-avidemux.html)

# <span id="page-7-0"></span>**Logiciels payants**

Les logiciels payants sont nombreux. Pour l'amateur averti ou le professionnel, en voici quelques-uns parmi les plus connus.

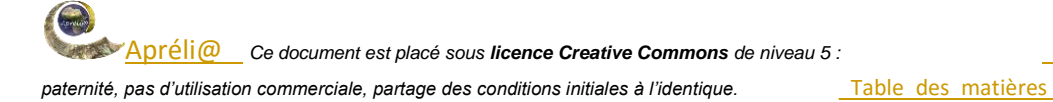

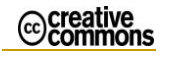

# <span id="page-8-0"></span>**Adobe Premiere**

Premiere est un logiciel de montage vidéo HD, SD et DV non linéaire. Vous gérez avec précision quasiment tous les aspects de la production grâce à des outils puissants de montage audio et vidéo en temps réel. Bénéficiez d'un montage sans effets de rendu et d'une réactivité immédiate vous permettant de travailler à une vitesse incroyable. Tirez parti de la possibilité d'imbriquer plusieurs montages : expérimentez en toute liberté et gérez plus efficacement des projets complexes. Réglez la teinte, la saturation et la luminosité des tons clairs, des demi-tons et des ombres, remplacez une couleur dans l'ensemble d'une séquence par simple sélection… Créez des sons plus riches et plus intéressants grâce au montage de niveau échantillon, aux filtres VST, aux effets de piste et au son Surround 5.1.

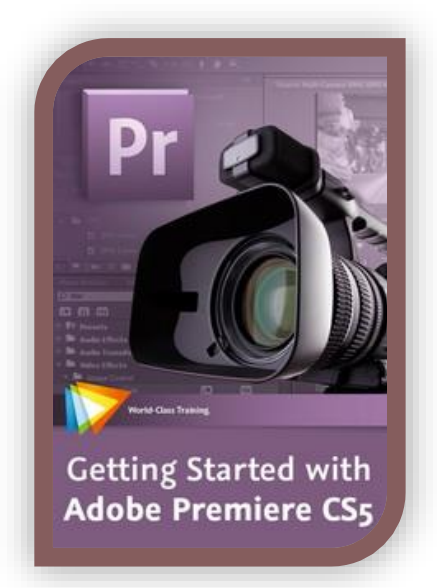

Pour [télécharger une version d'évaluation](http://www.01net.com/telecharger/windows/Multimedia/edition_video/fiches/118.html).

Pour acheter [Premiere sur le site d'Adobe](http://www.adobe.com/fr/products/premiere-elements.html)

## <span id="page-8-1"></span>**Pinnacle Studio**

Facile à exploiter et capable de grandes performances **Pinnacle Studio 16** n'a pour limites que son prix et le talent de l'utilisateur... Un très bon logiciel qui ne se limite pas qu'au montage.

La qualité des produits vidéo Pinnacle (qu'il s'agisse de matériel ou de logiciel) n'est plus à démontrer. Rachetée dans un premier temps par *Avid* puis par *Corel*, le logiciel de montage phare de l'éditeur, **Pinnacle Studio**

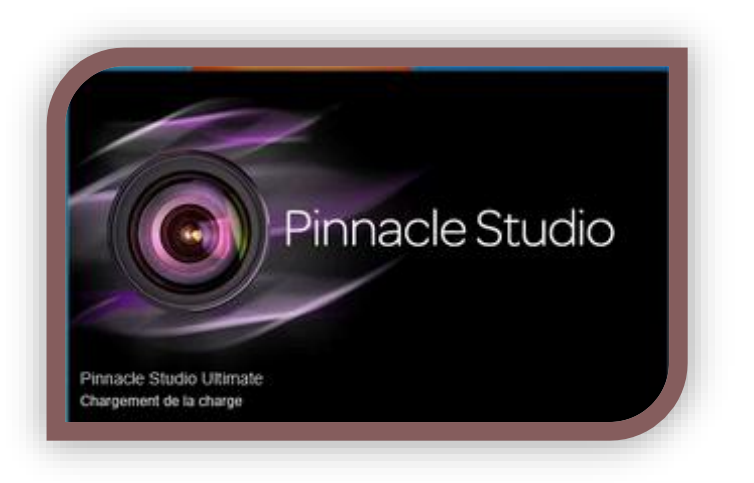

se voit intégrer le code d'Avid Studio, avec qui, il faut le préciser, il avait déjà quelques accointances de philosophies.

Doté d'une interface efficace basée sur le glisser-déposer des extraits vidéos et audios de l'utilisateur, **Pinnacle Studio** est intuitif et accessible. Il n'en est pas moins un logiciel de qualité professionnelle tant par son moteur que par la qualité des effets ou des fonctionnalités proposés.

Celui-ci sera en effet capable de compiler des vidéos HD et, nouveauté fonctionnelle, des vidéos en 3D. La version 16 prend notamment en charge l'accélération matérielle via CUDA ainsi que le 3D Vision.

La bibliothèque, tout d'abord, permet la gestion de collections afin d'y ranger sons, musiques, images, vidéos en prévision du montage. Afin de travailler sur plusieurs médias à la fois il est possible d'ouvrir plusieurs onglets présents dès lors dans la partie montage. Préparer ce dernier est donc un travail aisé : filtrage par type de média, affichage en grandes icônes et prévisualisation ou édition des médias.

Côté montage tout s'effectue par glisser-déposer qu'il s'agisse des médias, des transitions ou des effets ; bien évidemment tout n'est pas aussi simple que cela mais le logiciel offre, en grande partie, une expérience assez aisée et agréable.

Pour acheter [Pinnacle Studio sur le site de Pinnacle](http://www.pinnaclesys.com/PublicSite/fr/Products/studio/)

Pour une [version d'évaluation](http://www.clubic.com/telecharger-fiche208574-pinnacle-studio.html)

#### <span id="page-9-0"></span>**AVS Video Editor**

une solution simple et agréable à utiliser pour créer des montages rapidement, même si on pourra lui préférer les " ténors " du genre que son[t Premiere Elements](http://www.clubic.com/telecharger-fiche249542-premiere-elements.html) ou [Pinnacle Studio.](http://www.clubic.com/telecharger-fiche208574-pinnacle-studio.html)

Du même éditeur que les , AVS Video Editor propose, comme son nom l'indique, un logiciel de montage vidéo, dans la lignée de solutions orientées grand public comme [iMovie](http://www.clubic.com/telecharger-fiche204928-imovie.html) ou [Magix Video Deluxe.](http://www.clubic.com/telecharger-fiche27729-magix-video-deluxe.html) Comme ce

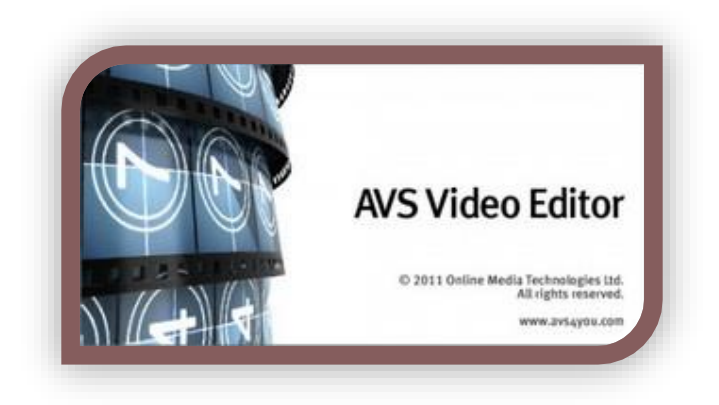

dernier, le logiciel propose une vue " story board " dans laquelle il suffit de glisser/déplacer des clips et de leur appliquer des effets et des transitions ou une " [timeline](http://www.clubic.com/telecharger-fiche397884-timeline.html) " plus proche de logiciels de montage classiques.

AVS Video Editor gère de nombreux formats de vidéo : AVI, MP4 , WMV, 3GP, 3G2[, QuickTime](http://www.clubic.com/telecharger-fiche9524-quicktime.html) (MOV), SWF, MPEG 1,2 et 4 ... L'importation depuis un camescope DV ou une source analogique (VHS, TV ...) sont prises en charge. Le logiciel permet de graver les films sur DVD ou SVCD mais gère également l'export vers plusieurs baladeurs vidéo et autres appareils portables : Archos, Creative Zen Vision, iPod, PSP, téléphones 3G ...

**Limitations de la version d'évaluation :** un filigrane AVS est ajouté à toutes les vidéos créées. Toutes les fonctionnalités sont néanmoins disponibles, sans limite de temps.

[Téléchargeable sur le site d'AVS](http://www.avs4you.com/AVS-Video-Editor.aspx)

[Version d'évaluation sur clubic.com](http://www.clubic.com/telecharger-fiche27879-avs-video-editor.html)

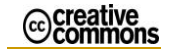

# <span id="page-10-0"></span>**Ulead Video Studio**

**VideoStudio Pro** est un logiciel qui évolue dans le bon sens au cours des versions. Toujours très loin de ses concurrents réellement destinés aux professionnels il n'en est pas moins un bon outil pour les amateurs et les amateurs éclairés.

Édité durant longtemps par *Ulead*, racheté ensuite par *Corel*, le logiciel de montage vidéo **VideoStudio Pro** revient en version X8.

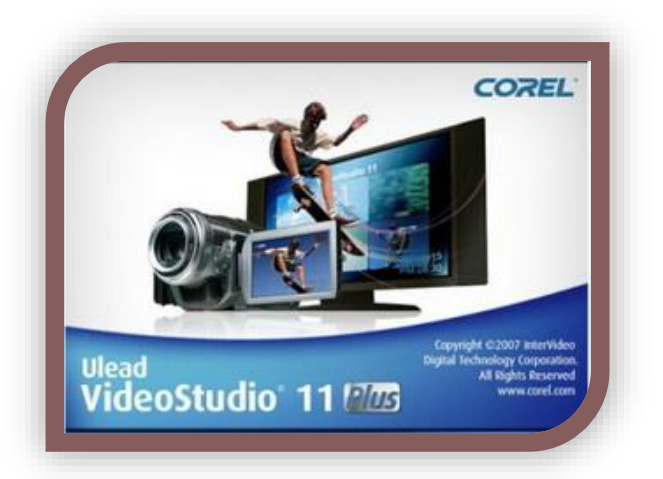

*VideoStudio Pro* est un logiciel de montage, qui malgré son nom reste plutôt destiné aux amateurs, et est donc à la portée de tous que ce soit au niveau tarifaire ou simplement dans ses fonctionnalités et son ergonomie.

Permettant, comme d'autres de ses concurrents, d'effectuer l'intégralité des tâches de production, de la capture à la mise en ligne, son banc de montage n'a pas à rougir de ses performances. En effet, de nombreuses fonctionnalités sont présentes, de nombreux effets mis à dispositions et l'intégration de ces éléments est plus que satisfaisante.

Pour cette version X8, *Corel* annonce l'optimisation de son logiciel pour les systèmes multi cœurs et met l'accent sur les vidéos HTML5 en rendant possible la création de marqueurs de chapitres, l'intégration de liens hypertextes ou encore l'export en H264 et WebM.

Celle-ci se voit de plus affublé de fonctionnalités rendant la réalisation de screencasts plus aisée avec animations, effets et commentaires.

**Limitation de la version d'évaluation :** période d'essai limitée à 30 jours.

[Version d'évaluation](http://www.clubic.com/telecharger-fiche121410-videostudio-pro.html)

[Sur le site de Corel](http://www.videostudiopro.com/fr/products/videostudio/?hptrack=fr2bb4&_ga=1.62030956.1961479163.1444166165)

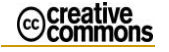